# KEWTECH

# Instruction guide - Fastcheck FC1000

## LOOP TESTING

- 1. To set up the FC1000, plug it into a mains socket. (not protected by RCD)
- 2. Take a calibrated Loop tester, plug it into the socket on the FC1000 and select PE. Depress the button on the Loop Tester and record local Loop reading.
- 3. Once local Loop reading has been taken, depress button on the FC1000 and select +0.5 $\Omega$ .
- 4. Press Button on the loop tester, the meter should be 0.5  $\Omega$  higher than the local loop.
- 5. To test further Loop testers repeat the procedure, your first test on PE should be the same as the local loop; your second test should be 0.5  $\Omega$  higher.

#### **RCD TESTING**

- 1. Plug your RCD Tester into the13A socket on FC1000.
- 2. Select the RCD function 15mA/50ms on the FC1000 and  $30 \times \frac{1}{2}$  on your RCD tester. Press the test button and your RCD tester should read 50ms
- 3. Select the RCD function 30mA/50ms on the FC1000 and 30 x 1 on your RCD tester. Press the test button and your RCD tester should read 50ms
- 4. Select the RCD function 150mA/40ms on the FC1000 and 30 x 5 on your RCD tester. Press the test button and your RCD tester should read 40ms

At any time during testing ,the top light comes on, you have either selected the wrong settings on your RCD tester or the tester is injecting too much current out and requires re-calibration.

#### **INSULATION Testing**

- 1. Check the leads and battery condition before connecting the insulation tester to the FC1000.
- 2. Connect the leads to the insulation side of the FC1000.
- 3. On the UUT (Unit under test), select a voltage range (eg; 250v) and select 1.9 M $\Omega$  on the FC1000. Press the button on the Insulation tester, your insulation tester should read Approx 1.9M $\Omega$ , and the voltage indication should light up accordingly e.g. (250v).

To check further ranges, press the  $\Delta$  arrow and select the other settings (9.9M $\Omega$ /99M $\Omega$ ).

Repeat this for the other voltage ranges on your tester.

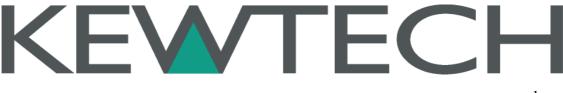

### **CONTINUITY Tester**

- 1. Before connecting your tester, zero the leads or record the resistance value if possible.
- 2. Connect the leads to the socket on the FC1000 marked continuity.
- 3. Select the continuity range on your tester and press the test button, the meter should read either  $1.9\Omega$ ,  $9.9\Omega$  or  $99\Omega$  approximately.
- 4. Using the  $\Delta$  button you can select the different ranges.

#### DMM TESTING

This function is used to give a quick indication of some of the functions available on a DMM.

- 1. AC Voltage By selecting AC volts on your DMM you can measure the mains voltage through the sockets on the FC1000.
- 2. AC Current By selecting AC current on your DMM, the FC1000 will output approximately 10.5 mA @ 230v.
- 3. Hz On the Hz range on your DMM, at mains voltage your DMM should read 50Hz.
- 4. DC Voltage By selecting DC voltage on your DMM, the FC10000 will output approximately 110VDC depending on the mains input voltage. (See chart on lid instructions)
- 5. DC Current By selecting DC current on your DMM, the FC10000 will output approximately 10.2mA depending on the mains input voltage. (See chart on lid instructions)

A log book to record all results is available (FC1000LOG) this includes an example of what is required to be completed, plus tested stickers for your instruments that have been checked

Any queries please call our Technical Line: Tel: 01522 546 888